## Cruscotto Liquidazione fatture

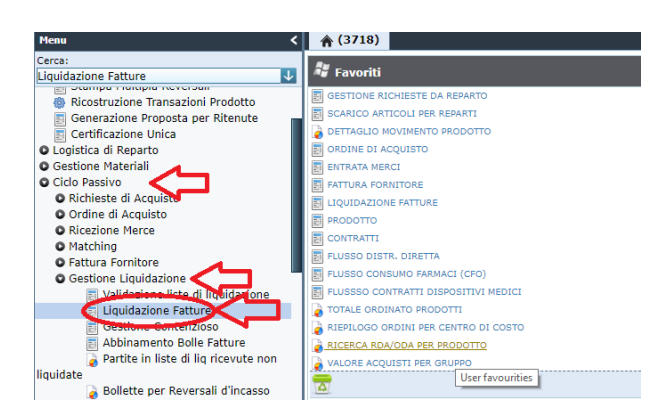

Menù  $\rightarrow$  Ciclo passivo  $\rightarrow$  Gestione Liquidazione  $\rightarrow$ **Liquidazione fatture**

Il nuovo Cruscotto "**Liquidazione fatture**", permette la consultazione delle fatture **NON liquidate**, ricevute per Servizio e Codice Ufficio (codice IPA) di appartenenza dell'utente e la liquidazione delle stesse.

Una volta liquidate, le fatture non saranno più visibili sulla maschera "Liquidazione Fatture", ma saranno consultabili dalla maschera "Fattura Fornitore".

La maschera "Liquidazione fatture" è suddivisa in quattro diversi TAB:

## • Tab Liquidazione fatture

Il tab "**Liquidazione fatture**" contiene i dati principali della testata della Fattura Fornitore e nella sezione "Partite Incluse" visualizza i riferimenti delle Partite della Fattura.

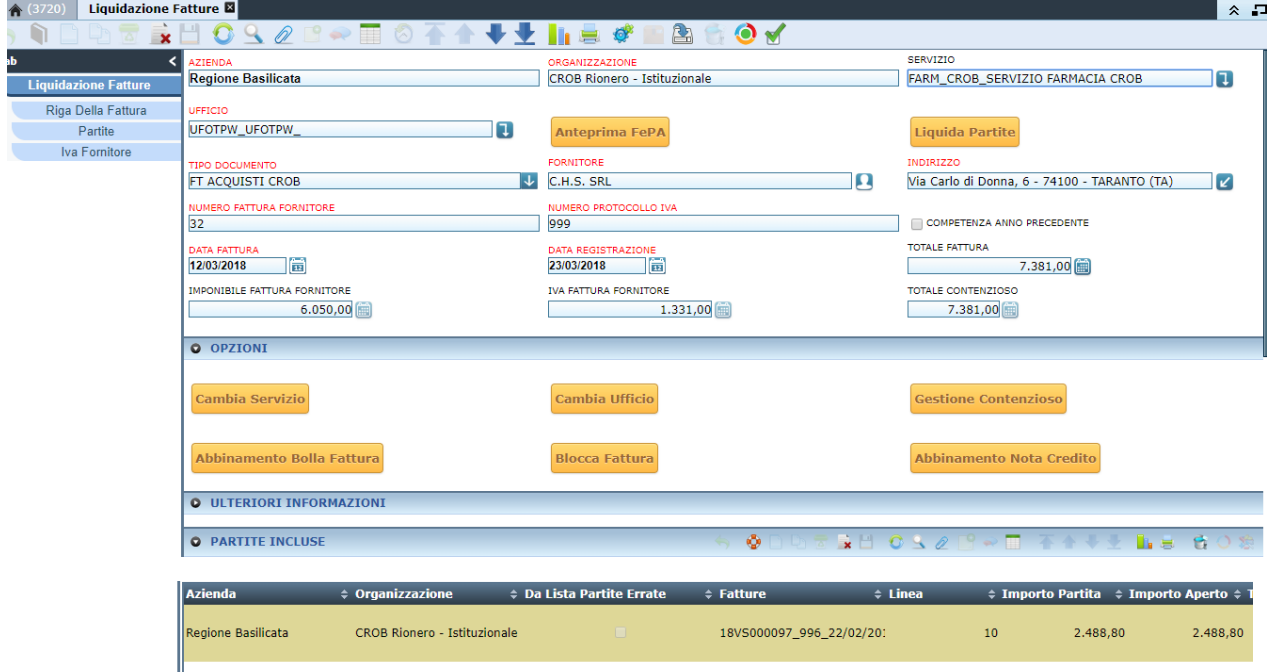

Su questa maschera è possibile consultare i seguenti campi:

- **Fornitore**
- Servizio
- Codice Ufficio
- Numero fattura fornitore e Protocollo IVA
- Data fattura e data registrazione
- Importi fattura
- Importo Contenzioso

• . . .

Sono presenti sulla nuova maschera tutte le funzionalità già presenti sulla maschera "Fattura Fornitore" quali:

- eseguire la stampa della "fattura sintetica" o visualizzare l'anteprima FEPA
- utilizzare le funzionalità Cambia Servizio, Cambia Ufficio e Blocca Fattura

Oltre a queste funzionalità standard della maschera Fattura fornitore sono state aggiunte tutte le procedure utili per la lavorazione della fattura da parte del Servizio Liquidante.

E' stata aggiunta la nuova funzionalità **Liquida Partite** che permette di Liquidare tutte le partite della fattura fornitore senza spostarsi sul TAB Partite.

Se viene riscontrato un problema bloccante per la liquidazione il sistema visualizza un messaggio di Errore non permettendo la liquidazione della Fattura e quindi delle partite associate.

Sulla sezione OPZIONI sono presenti i seguenti Processi:

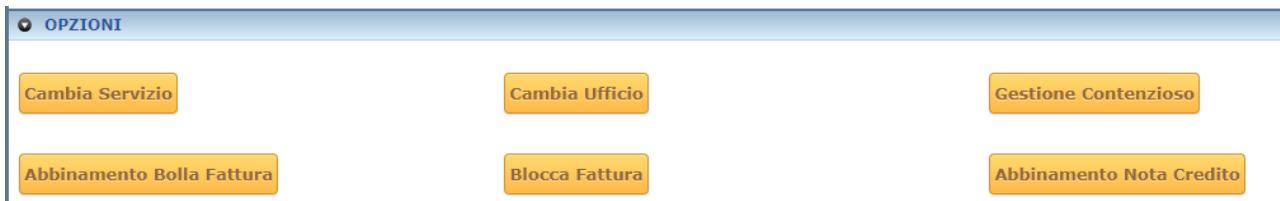

Tali funzionalità, già presenti a menù in forma distinta, sono stati inseriti direttamente sulla fattura selezionata, velocizzando il processo di liquidazione.

- **Gestione Contezioso:** permette di modificare i prezzi presenti sull'ordine d'acquisto abbinato alla fattura; cliccando sul pulsante il sistema visualizza la finestra filtrata con il riferimento della fattura in lavorazione
- **Abbinamento Bolla Fattura:** permette di abbinare una Entrata Merci/ Attestazione di Servizio alla fattura in contezioso; cliccando sul pulsante il sistema visualizza la finestra, già filtrata con i riferimenti del fornitore e della fattura in lavorazione.
- **Abbinamento Nota di Credito:** permette di abbinare NC alla Fattura; cliccando sul pulsante il sistema visualizza la finestra, già filtrata con il riferimento del fornitore della fattura

Come le altre maschere di C4H può essere visualizzata in modalità griglia permettendo l'ordinamento delle fatture ricevute per una qualsiasi delle colonne presenti sulla maschera

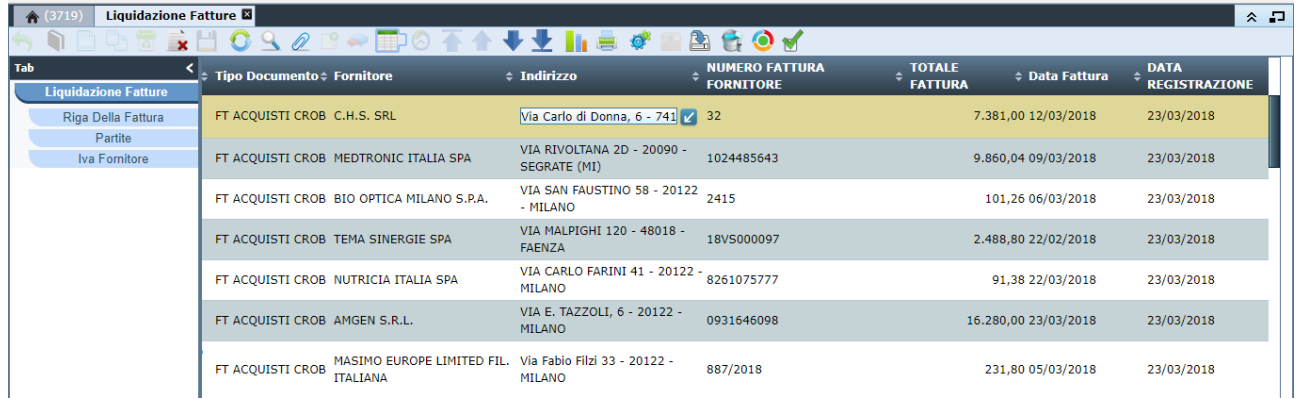

I tab "Riga della fattura", "Iva Fornitore" e "Partite" mantengono le stesse caratteristiche e funzionalità presenti nei rispettivi tab della finestra "Fattura Fornitore".